# 已毕业生(校友)打印报到证流程如下:

- 1. 已毕业的学生使用交大 Jaccount 账号, 登录交大就业网 www.job.sjtu.edu.cn, 填写印报 到证申请,信息填写完毕后,请等待交大本部就业中心后台审核(一般情况,7个工作 日内完成审核完毕);
- 2. 就业中心审核通过后,学生方当月里至上海市学生事务中心打印报到证。

# 具体交大就业网 操作流程如下:

1. 登陆交大医学院就业网,选择"校友"用 Jaccount 账户登陆

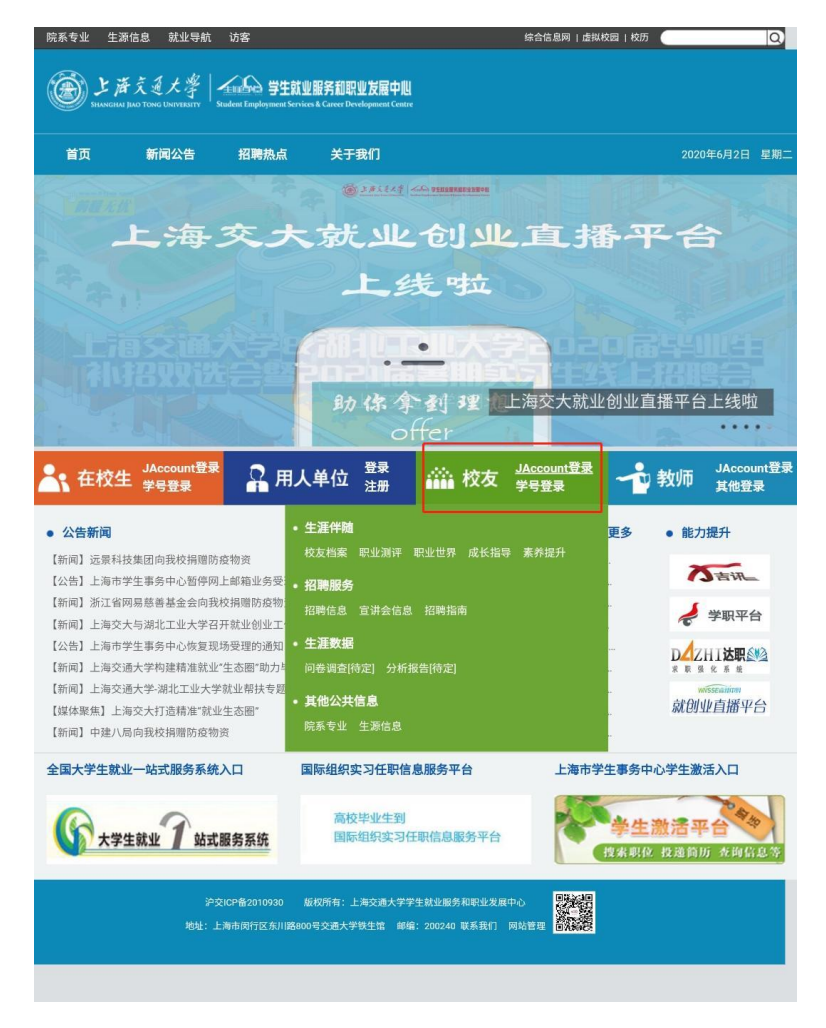

2. 进入账户后,选择"在校生"→"就业管理"→"报到证打印" (如果这个步骤有问题,无法选择"在校生",请联系交大网络中心 021-34206060 或交大 学府 021-54745994)

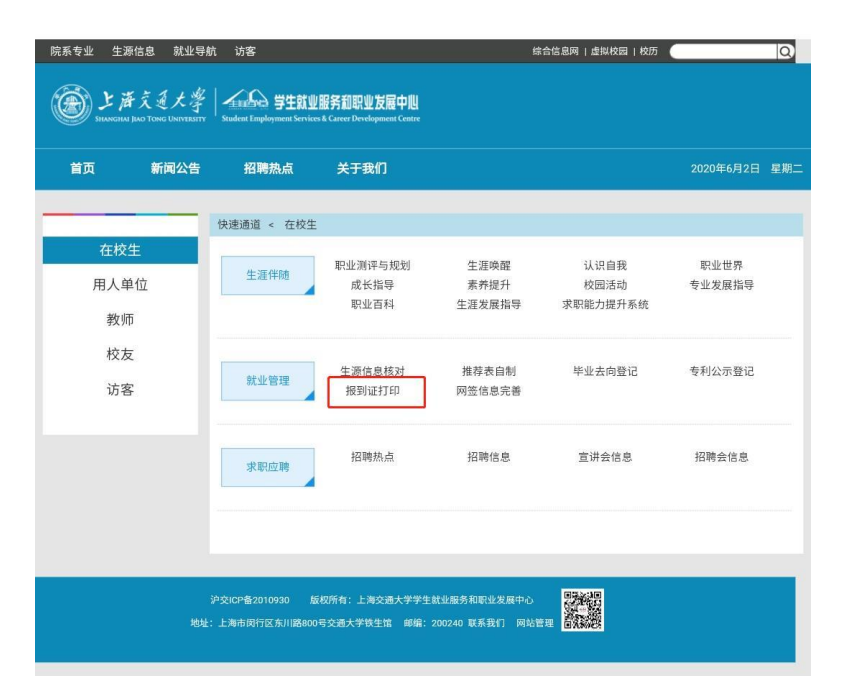

3. 点击"新增",即可填写报到证申请表

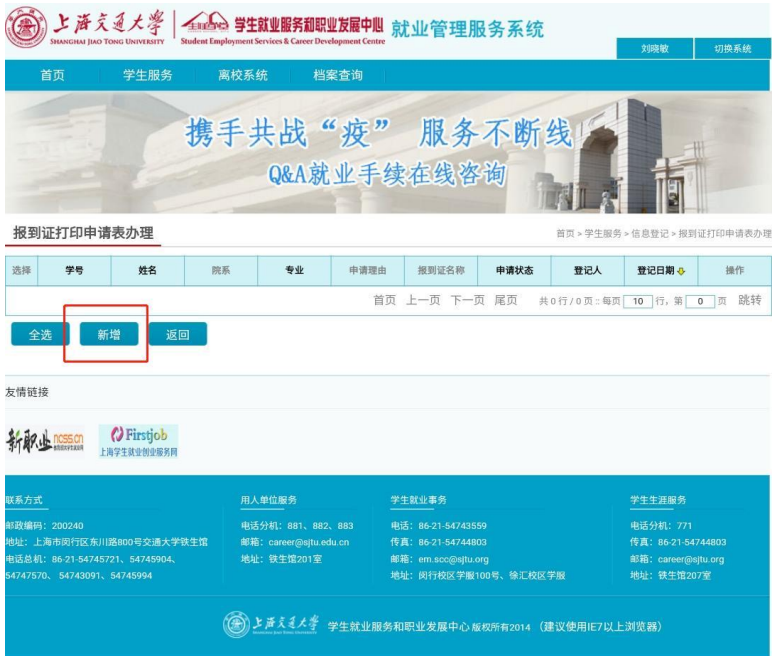

4. 根据已鉴证的毕业去向信息填写页面信息,提交后等待审核即可。

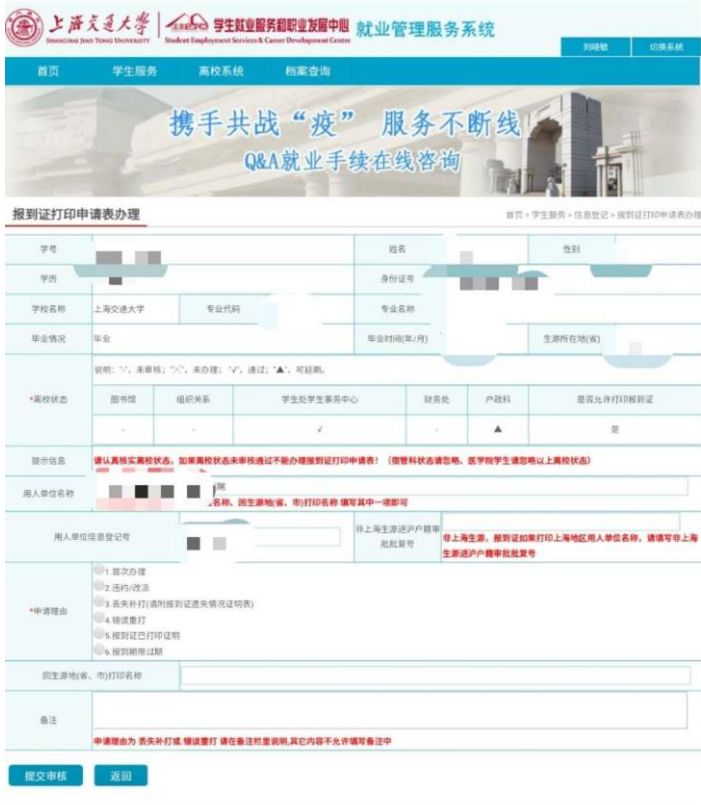

附件一:申请就业报到证·个人打印办理对应流程说明 附件二:关于报到证打印申请时效和申请材料的说明

# 申请就业报到证·个人打印办理对应流程说明

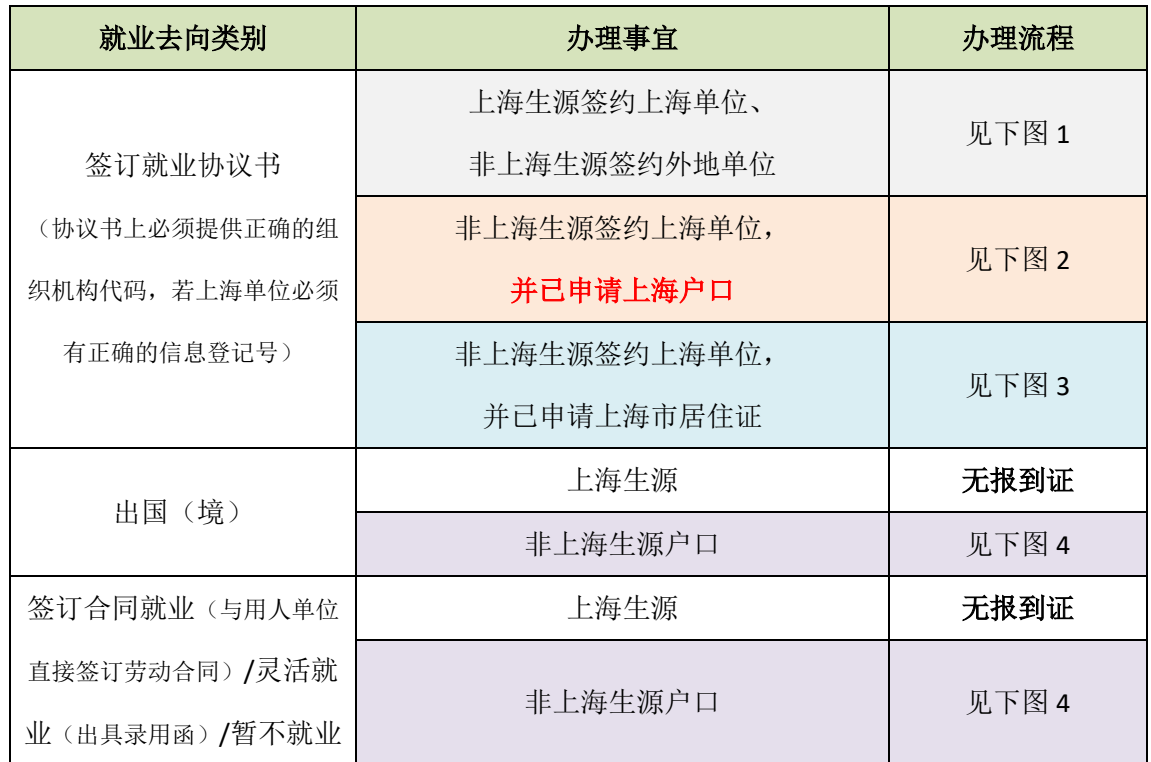

## (请登录交大就业网 www.job.situ.edu.cn 申请前仔细阅读, 谢谢)

#### 图 1:签订就业协议书

(适用上海生源签约上海单位或非上海生源签约外地单位)

- 1、 毕业生持就业协议书以及毕业证书等材料至上海市学生事务中心打印报到 证;
- 2、将打印好的报到证"上联"部分交至用人单位人事处,"下联"部分交回医学 院就业办(4 舍 311 室)。

### 图 2:签订就业协议书

(适用非上海生源签约上海单位,并已申请上海市户籍)

- 1、 毕业生持就业协议书、毕业证书以及《关于同意非上海生源高校毕业生办理 本市户籍的通知》等材料至上海市学生事务中心打印报到证;
- 2、将打印好的报到证"上联"部分交至用人单位人事处,"下联"部分交回医学 院就业办(4 舍 311 室)。

#### 图 3:签订就业协议书

(适用非上海生源签约上海单位,并已申请上海市居住证)

- 1、 毕业生持就业协议书以及毕业证书等材料至上海市学生事务中心打印报到 证:
- 2、将打印好的报到证"上联"部分交至用人单位人事处,"下联"部分交回医学 院就业办(4 舍 311 室);
- 3、报到证打印完毕后方可办理"高等学校毕业生进沪就业通知单";或直接由用 人单位人事处办理"高等学校毕业生进沪就业通知单"。

图 4: 出国(境)或合同就业、灵活就业、暂不就业

(适用非上海生源办理户口、档案迁回原籍)

- 1、 毕业生持毕业证书等材料至上海市学生事务中心打印报到证;
- 2、将打印好的报到证"上联"交至用人单位人事处,"下联"交回医学院就业办(4 舍 311 室);

提示: